# **GBase8s** 自动初化脚本使用说明

# 脚本名称: AutoInit GBase8s.sh

功能: 自动解压同一目录下的 GBase 8s 安装包, 并执行数据库软件安装, 数据 库初始化,同时根据操作系统资源进行一定的数据库参数优化操作。最终生成可 用的数据库环境。

适用性: 适用于 x86\_64 架构下的 REHL/CentOS 6 或者以上操作系统环境, 在基 于 Ubuntu 的银河麒麟(4.0.2)上通过验证。其它系统环境未经实际验证,可能 出现异常错误,请谨慎使用。

#### 完成后的 **JDBC** 连接

## **DriverName**:

gbasedbt: com.gbasedbt.jdbc.Driver

informix: com.informix.jdbc.IfxDriver

#### **URL(**直接指定服务器**)**:

jdbc:<USERNAME>-sqli://<IPADDR>:9088/<DBNAME>:<USERNAME\_UPPER>SERVER= gbase01;DB\_LOCALE=zh\_CN.utf8;CLIENT\_LOCALE=zh\_CN.utf8;IFX\_LOCK\_MODE\_WAI T=10;IFX\_ISOLATION\_LEVEL=5;

其中:<IPADDR>为实际 IP 地址,<DBNAME>为数据库名称,<USERNAME>为 gbasedbt 或者 informix

用户名称:<USERNAME>

用户密码:GBase123

## 使用说明:

自动安装

1, 将脚本 AutoInit\_GBase8s.sh 与 GBase 8s 安装包放置同一目录下。

 $\lceil \text{root@a02 3.0.0 1} \rceil$ # 11

total 503292

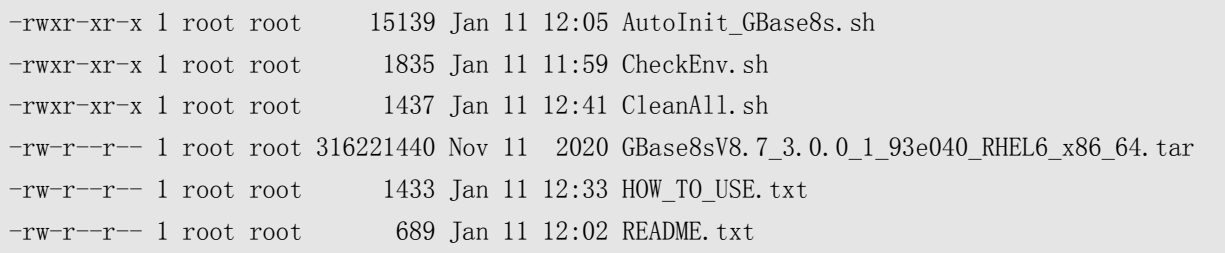

2, 执行安装

[root@a02<sup>~</sup>]# bash AutoInit GBase8s.sh

[2020-12-13 12:27:41] The SYSDBA user is: gbasedbt

[2020-12-13 12:27:41] ifconfig check passed.

[2020-12-13 12:27:41] unzip check passed.

[2020-12-13 12:27:41] tar check passed.

[2020-12-13 12:27:41] timeout check passed.

```
[2020-12-13 \t12:27:41] IPADDR: 0.0.0.0
[2020-12-13 \t12:27:41] Datadir: /data/gbase
[2020-12-13 12:27:41] Creating group [gbasedbt] and user [gbasedbt] with HOME [/home/gbase].
[2020-12-13 12:27:41] Unziping [GBase8sV8.7_3.0.0_1_93e040_RHEL6_x86_64.tar].
[2020-12-13 \t12:27:47] Check path INSTALL_DIR(/opt/gbase) security.
[2020-12-13 12:27:47] Execute software install, this will take a moment.
    说明: 不带参数将使用默认的 DATADIR=/data/gbase,该目录用于存放数据库
空间文件。或者实际不使用该目录,应加参数指定,如: AutoInit GBase8s.sh -d
/gbasedata/dbs 指定使用的空间为/gbasedata/dbs。
   注: 指定的目录应有足够的空间, 最小安装不小于 20GB 空间。
   安装过程中将打印安装过程,日志如下:
[root@a02 3.0.0_1]# bash AutoInit_GBase8s.sh 
[2022-01-11 \t12:20:13] The SYSDBA user is: gbasedbt
[2022-01-11 \t12:20:13] IPADDR: 0.0.0.0
[2022-01-11 12:20:13] Datadir: /opt/gbase/data
[2022-01-11 \t12:20:13] Creating group [gbasedbt] and user [gbasedbt] with HOME [/home/gbase].
[2022-01-11 12:20:13] Unziping [GBase8sV8.7 3.0.0 1 93e040 RHEL6 x86 64.tar].
[2022-01-11 \t12:20:17] Check path INSTALL DIR(/opt/gbase) security.
[2022-01-11 \t12:20:17] Execute software install, this will take a moment.
```

```
[2022-01-11 \t12:21:47] Building \gamma gbasedbt/ bash profile .
```

```
[2022-01-11 \t12:21:47] Building /opt/gbase/etc/sqlhosts.
```

```
[2022-01-11 \t12:21:47] Building /opt/gbase/etc/onconfig.gbase01.
```

```
[2022-01-11 12:21:47] Creating DATADIR: /opt/gbase/data .
```

```
[2022-01-11 12:21:47] Change permission for directory: /opt/gbase/data .
```

```
[2022-01-11 \t12:21:47] Change permission for directory: /opt/gbase.
```

```
[2022-01-11 \t12:21:48] Change permission for directory: /opt.
```

```
[2022-01-11 \t12:21:49] Start run database init: oninit -ivy
```

```
Reading configuration file '/opt/gbase/etc/onconfig.gbase01'...succeeded
```
Creating /GBASEDBTTMP/.infxdirs...succeeded

Allocating and attaching to shared memory...succeeded

Creating resident pool 4310 kbytes...succeeded

```
Creating infos file "/opt/gbase/etc/.infos.gbase01"...succeeded
```

```
Linking conf file "/opt/gbase/etc/.conf.gbase01"...succeeded
```

```
Initializing rhead structure...rhlock t 16384 (512K)... rlock t (2656K)... Writing to infos
file...succeeded
```

```
Initialization of Encryption...succeeded
```

```
Initializing ASF...succeeded
```
Initializing Dictionary Cache and SPL Routine Cache...succeeded

Bringing up ADM VP...succeeded

Creating VP classes...succeeded

Forking main loop thread...succeeded

Initializing DR structures...succeeded

```
Forking 1 'soctcp' listener threads...succeeded
```

```
Starting tracing...succeeded
```
Initializing 8 flushers...succeeded Initializing log/checkpoint information...succeeded Initializing dbspaces...succeeded Opening primary chunks...succeeded Validating chunks...succeeded Creating database partition...succeeded Initialize Async Log Flusher...succeeded Starting B-tree Scanner...succeeded Init ReadAhead Daemon...succeeded Init DB Util Daemon...succeeded Initializing DBSPACETEMP list...succeeded Init Auto Tuning Daemon...succeeded Checking database partition index...succeeded Initializing dataskip structure...succeeded Checking for temporary tables to drop...succeeded Updating Global Row Counter...succeeded Forking onmode mon thread...succeeded Creating periodic thread...succeeded Creating periodic thread...succeeded Starting scheduling system...succeeded Verbose output complete: mode = 5 OK [2022-01-11 12:22:06] Creating system database.......  $[2022-01-11 \t12:22:25]$  Creating dbspace plogdbs. [2022-01-11 12:22:34] Creating dbspace llogdbs.  $[2022-01-11 \t12:22:44]$  Creating dbspace tempdbs01 [2022-01-11 12:22:53] Creating smart blob space sbspace01  $[2022-01-11 \t12:23:03]$  Creating dbspace datadbs01 [2022-01-11 12:23:13] Changing auto extend able on for chunk datadbs01 [2022-01-11 12:23:13] Creating default user for mapping user  $[2022-01-11 \t12:23:13]$  Moving physical log to plogdbs. [2022-01-11 12:23:26] Adding 10 logical log file in llogdbs. [2022-01-11 12:23:36] Moving CURRENT logical log to new logical file. [2022-01-11 12:23:48] Droping logical log file which in rootdbs.  $[2022-01-11 \t12:23:48]$  Creating file \$INSTALL DIR/etc/sysadmin/stop.  $[2022-01-11 \t12:23:48]$  Optimizing database config. [2022-01-11 12:23:49] Restart GBase 8s Database Server. Reading configuration file '/opt/gbase/etc/onconfig.gbase01'...succeeded Creating /GBASEDBTTMP/.infxdirs...succeeded Allocating and attaching to shared memory...succeeded Creating resident pool 13478 kbytes...succeeded Creating infos file "/opt/gbase/etc/.infos.gbase01"...succeeded Linking conf file "/opt/gbase/etc/.conf.gbase01"...succeeded Initializing rhead structure...rhlock\_t 32768 (1024K)... rlock\_t (6640K)... Writing to infos

file...succeeded Initialization of Encryption...succeeded Initializing ASF...succeeded Initializing Dictionary Cache and SPL Routine Cache...succeeded Bringing up ADM VP...succeeded Creating VP classes...succeeded Forking main loop thread...succeeded Initializing DR structures...succeeded Forking 1 'soctcp' listener threads...succeeded Starting tracing...succeeded Initializing 32 flushers...succeeded Initializing SDS Server network connections...succeeded Initializing log/checkpoint information...succeeded Initializing dbspaces...succeeded Opening primary chunks...succeeded Validating chunks...succeeded Initialize Async Log Flusher...succeeded Starting B-tree Scanner...succeeded Init ReadAhead Daemon...succeeded Init DB Util Daemon...succeeded Initializing DBSPACETEMP list...succeeded Init Auto Tuning Daemon...succeeded Checking database partition index...succeeded Initializing dataskip structure...succeeded Checking for temporary tables to drop...succeeded Updating Global Row Counter...succeeded Forking onmode mon thread...succeeded Creating periodic thread...succeeded Creating periodic thread...succeeded Starting scheduling system...succeeded Verbose output complete: mode = 5 [2022-01-11 12:24:07] Create database testdb. [2022-01-11 12:24:07] Finish.

 $---=$  GBase 8s Information for this install  $==$ \$GBASEDBTSERVER : gbase01 \$GBASEDBTDIR : /opt/gbase USER HOME : /home/gbase DBSPACE DIR : /opt/gbase/data IP ADDRESS : 0.0.0.0 PORT NUMBER : 9088 \$DB\_LOCALE : zh\_CN.utf8 \$CLIENT\_LOCALE : zh\_CN.utf8 JDBC URL :

jdbc:gbasedbt-sqli://IPADDR:9088/testdb:GBASEDBTSERVER=gbase01;DB\_LOCALE=zh\_CN.utf8;CLIENT \_LOCALE=zh\_CN.utf8;IFX\_LOCK\_MODE\_WAIT=10 JDBC USERNAME : gbasedbt JDBC PASSWORD : GBase123

# 创建的数据库状态如下:

[root@a02  $\tilde{}$ ]# su - gbasedbt

[gbasedbt@a02 ~]\$ onstat -d

GBase Database Server Version 12.10.FC4G1AEE -- On-Line -- Up 00:06:14 -- 3366312 Kbytes

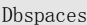

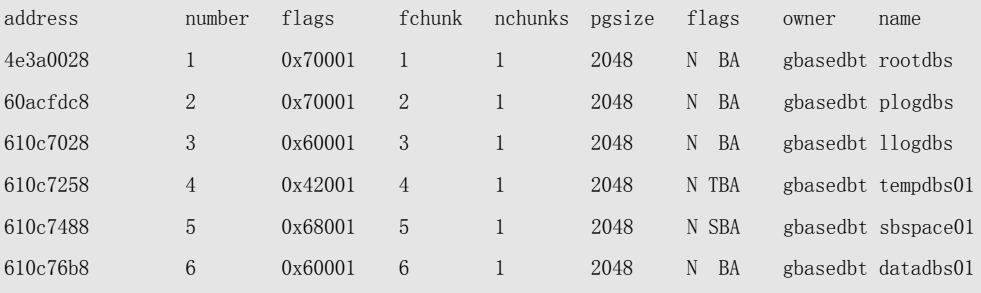

6 active, 2047 maximum

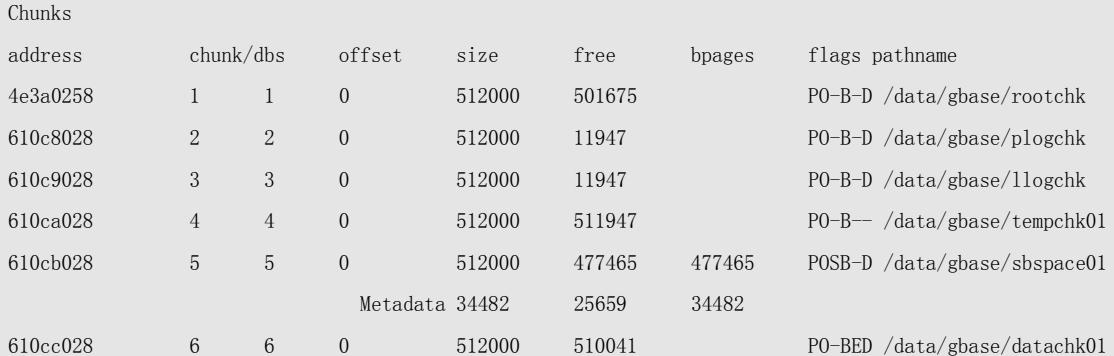

6 active, 32766 maximum

NOTE: The values in the "size" and "free" columns for DBspace chunks are displayed in terms of "pgsize" of the DBspace to which they belong.

Expanded chunk capacity mode: always [gbasedbt@a02 ~]\$ onstat -g seg

GBase Database Server Version 12.10.FC4G1AEE --  $0n$ -Line -- Up  $00:06:58$  -- 3366312 Kbytes

Segment Summary:

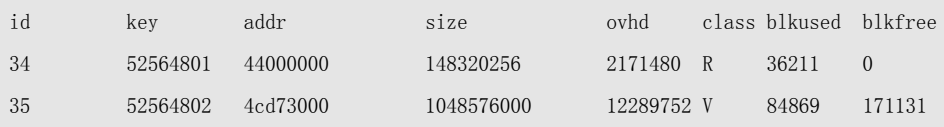

```
36 52564803 8b573000 2250207232 1 B 549367 0
Total: - - 3447103488 - 670447 171131
   (* segment locked in memory)
No reserve memory is allocated
[gbasedbt@a02 \tilde{}]$ onstat -g ntt
GBase Database Server Version 12.10.FC4G1AEE -- On-Line -- Up 00:07:24 -- 3366312 Kbytes
global network information:
  #netscb connects read write q-free q-limits q-exceed alloc/max
  2/ 3 1 13 13 1/ 1 240/ 10 0/ 0 1/ 1
Individual thread network information (times):
        netscb thread name sid open read write address
     4f1dcbe0 soctcplst 3 21:09:21 21:09:26 0.0.0.0|9088|soctcp
      4f1debe0 soctcppoll 2 21:09:27
```
#### 环境检查

 执行 bash CheckEnv.sh 检查(AutoInit\_GBase8s.sh 自动调用该脚本)当前环境是否支持 GBase 8s 安装;

#### 清除安装

执行 CleanAll.sh,将自动清理 gbasedbt 及安装目录;

Usage: AutoInit GBase8s.sh  $[-d$  path]  $[-i$  path]  $[-p]$  path]  $[-s]$  y|n]  $[-l]$  locale]  $[-u]$  user]  $[-o]$  $y|n]$  -d path The path of dbspace. -i path The path of install software. -p path The path of home path.  $-s$  y|n Value of dbspace is 1GB? Yes/No, default is Y. -u user The user name for SYSDBA, gbasedbt/informix, default is gbasedbt -1 locale DB\_LOCALE/CLIENT\_LOCALE value.  $-\infty$  y|n Only install software? Yes/No, default is N.

-d 指定数据库空间目录,默认为/data/gbase(若该目录非空,则使用 INSTALL DIR/data)

-i 指定数据库软件安装目录 INSTALL\_DIR, 默认为/opt/gbase

- -p 指定数据库用户 gbasedbt 的 HOME 目录, 默认为/home/gbase
- -s 数据库空间是否均使用 1GB, 默认是 y (所有数据库空间均使用 1GB 大小)
- -u 指定数据库系统管理员的名称,仅限 gbasedbt 和 informix
- -l 指定数据库的 DB\_LOCALE/CLIENT\_LOCALE 参数值, 默认为 zh\_CN.utf8
- -o 指定仅安装数据库,而不进行初始化操作,默认是 n(安装并初始化数据库)